# HET MONTEREN DE BASIS VAN les 1: Montage programma

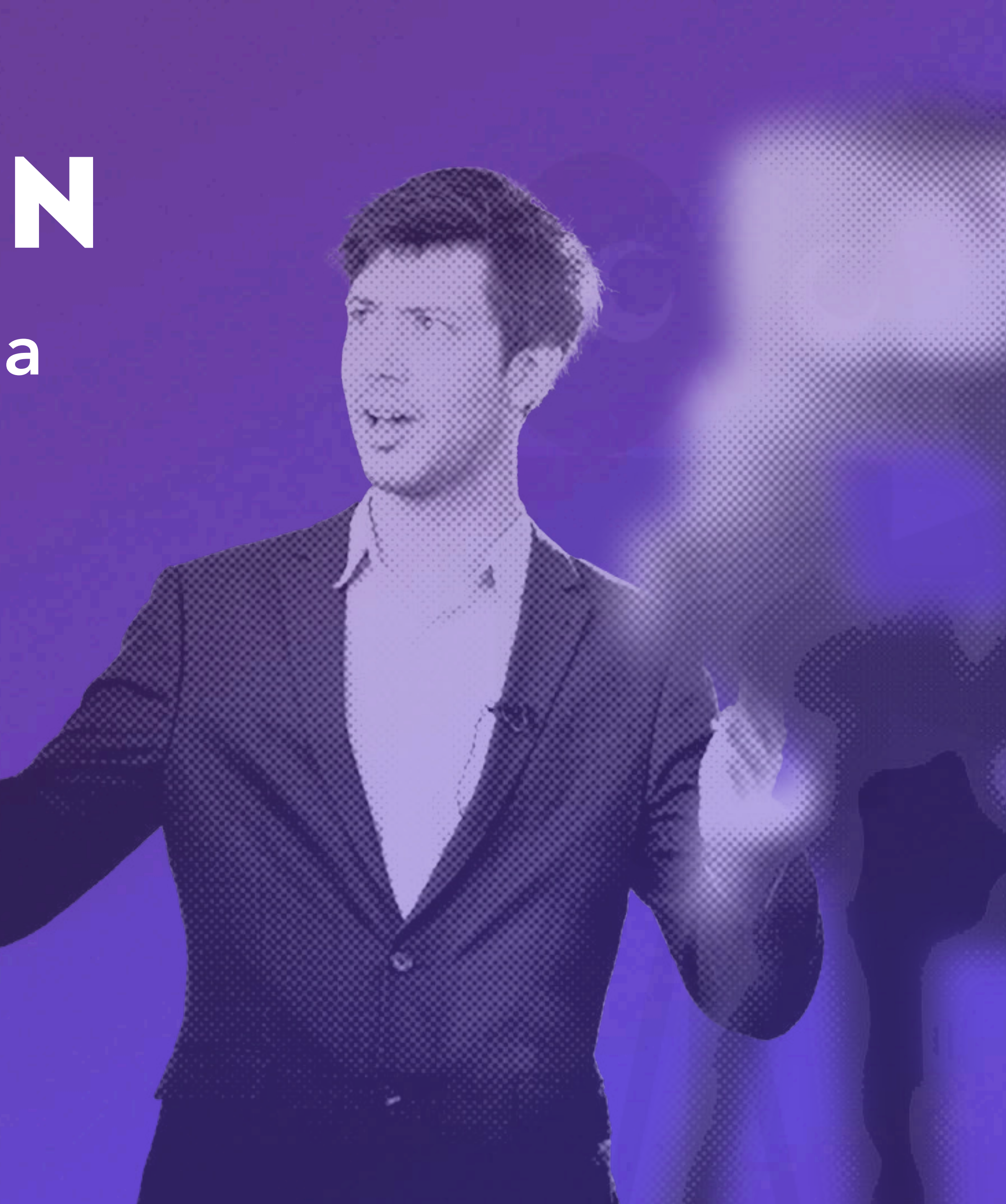

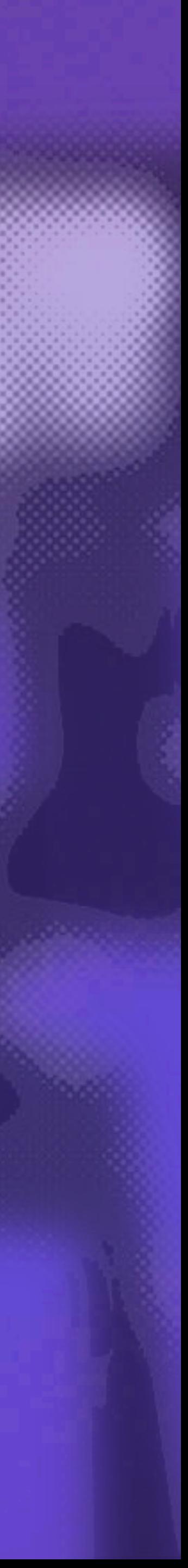

# INTRODUCTIE Janiev Damhuis

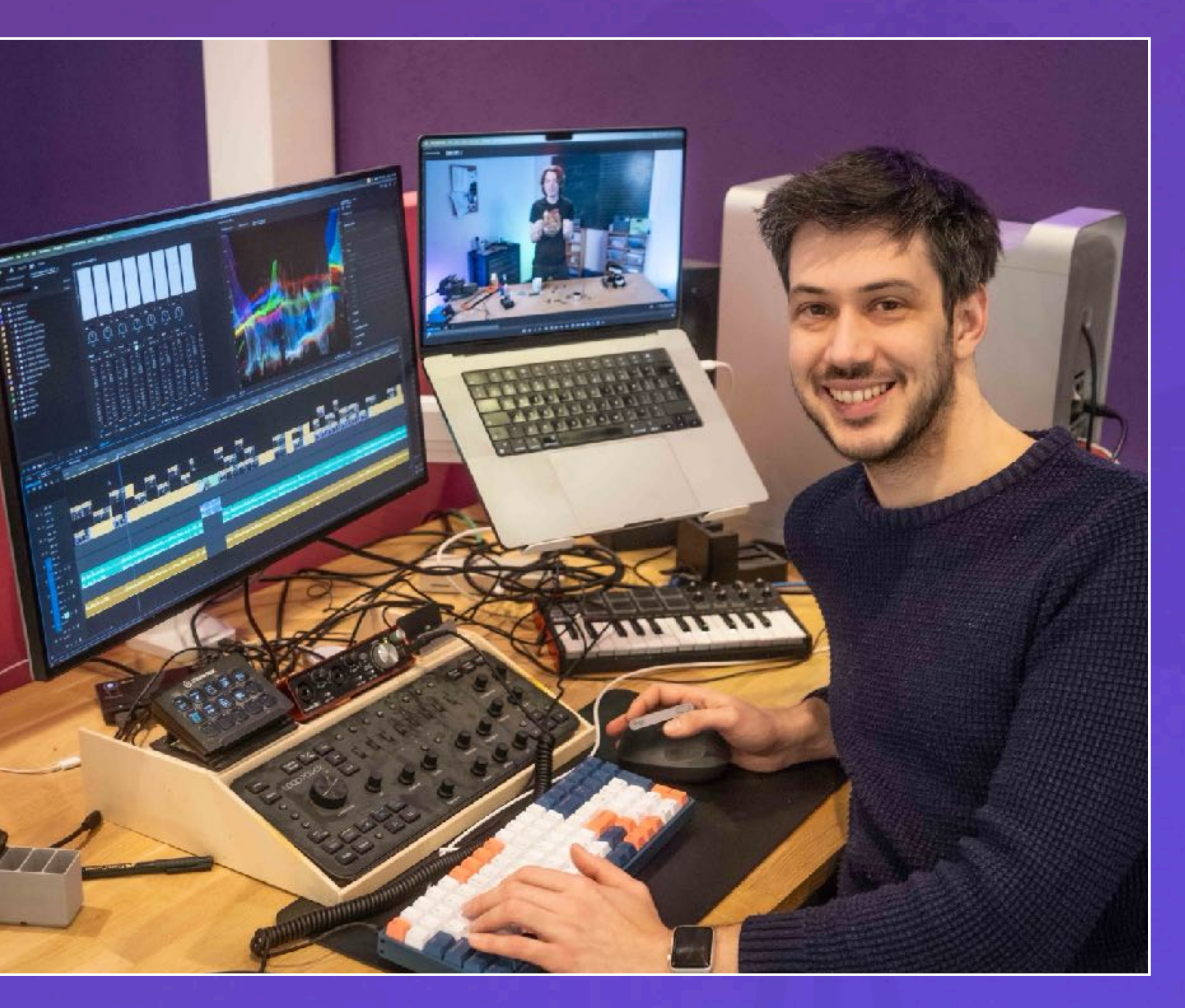

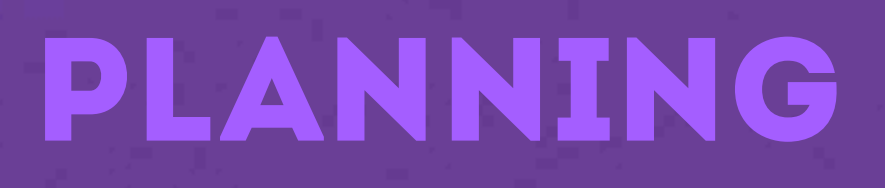

• les 1: Montage programma • les 2: Het Verhaal • les 3: Montage Technieken • les 4: Effecten, Audio & Muziek • les 5: Eindopdracht

# Planning • Wat is montage? • Voorbereidingen • Georganiseerd werken • Het montage programma • De tijdlijn • Belangrijke tips! Les 1: Montage programma

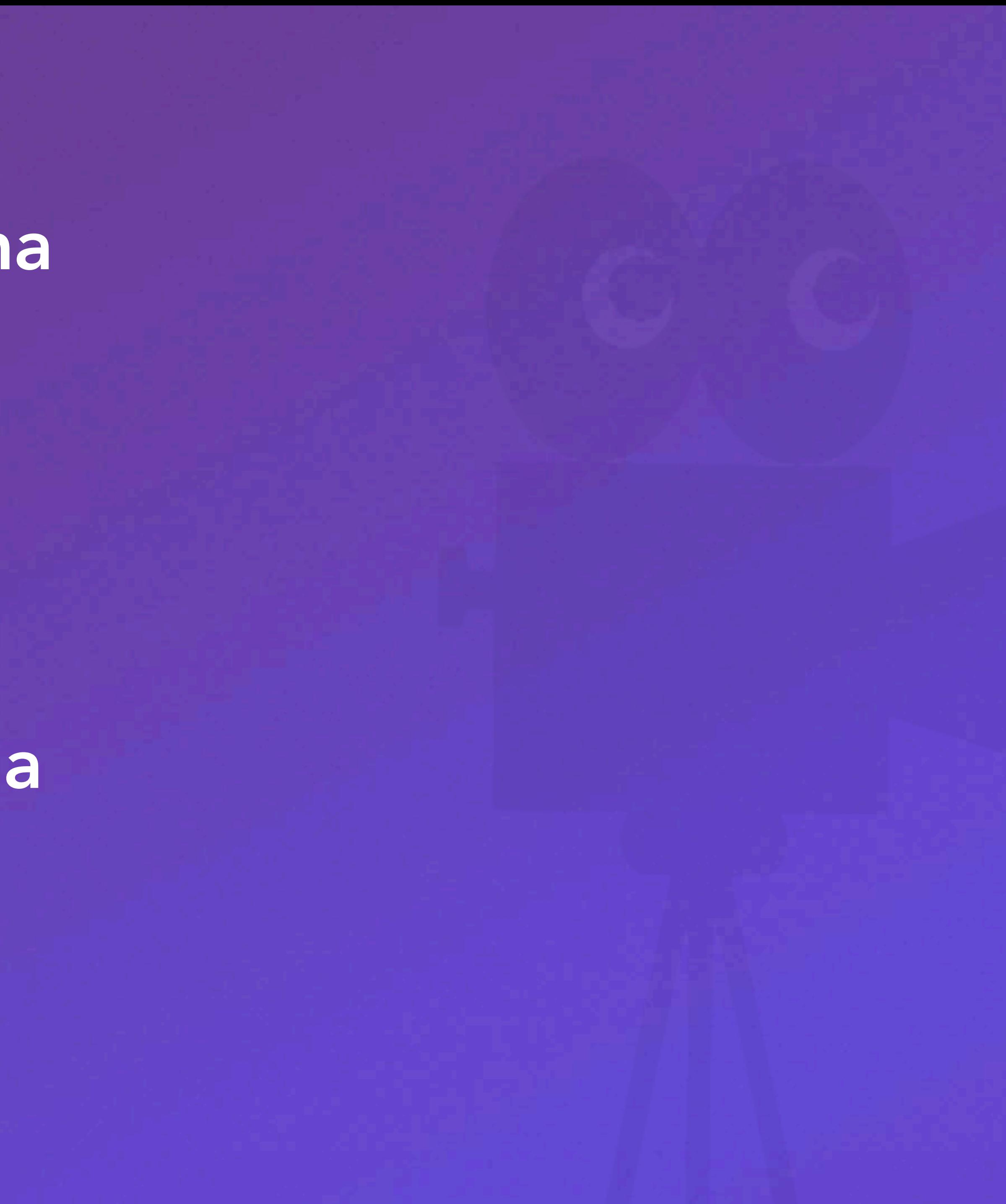

## WAT IS MONTAGE?

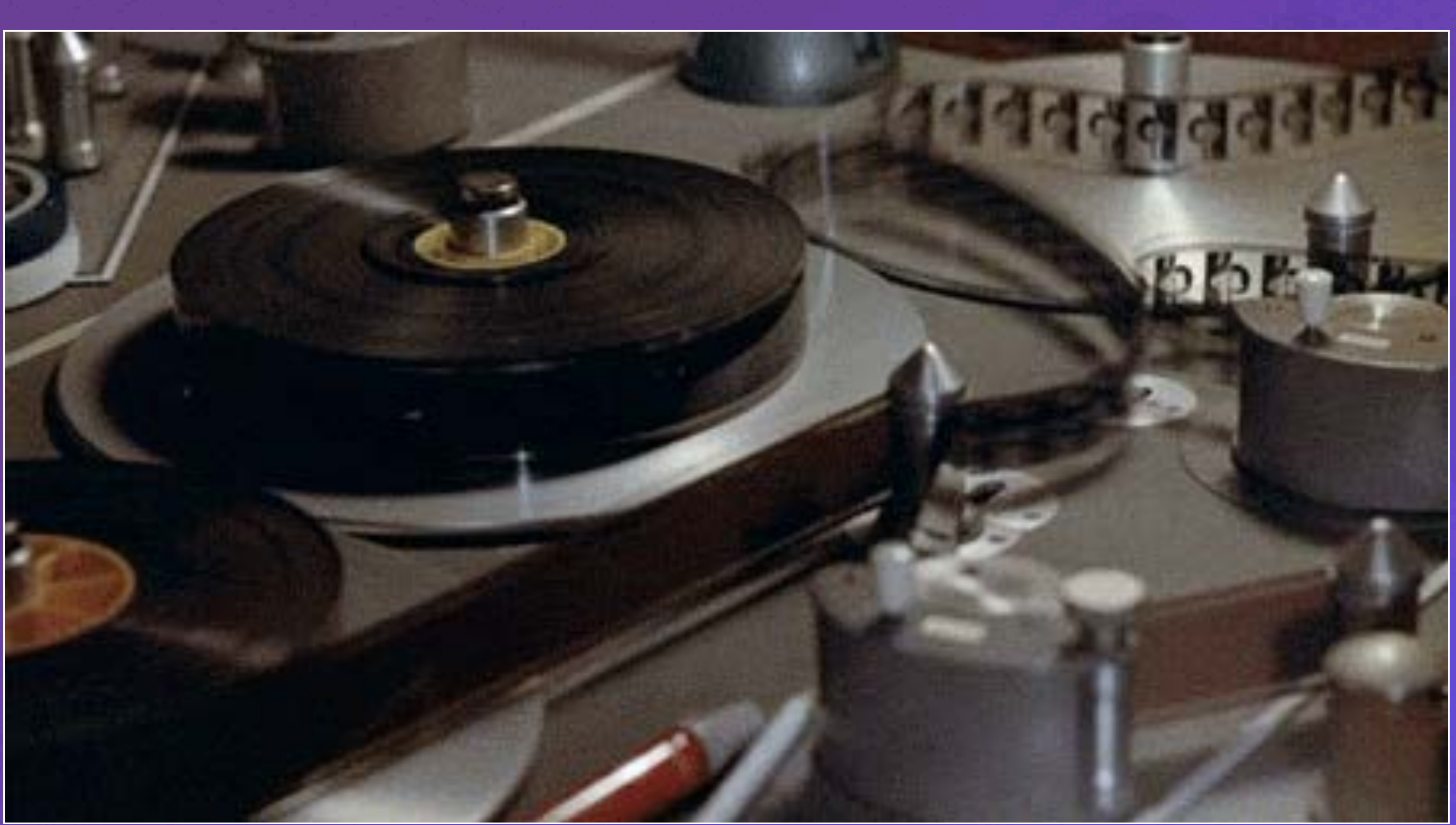

WAAROM MONTAGE? Praktische redenen • Fragmenten kiezen • Fragmenten verkorten • Fragmenten bewerken

Creatieve redenen Om een verhaal te vertellen!

## Een verhaal vertellen

## *Wanneer knip je wat, hoe en waarom?*

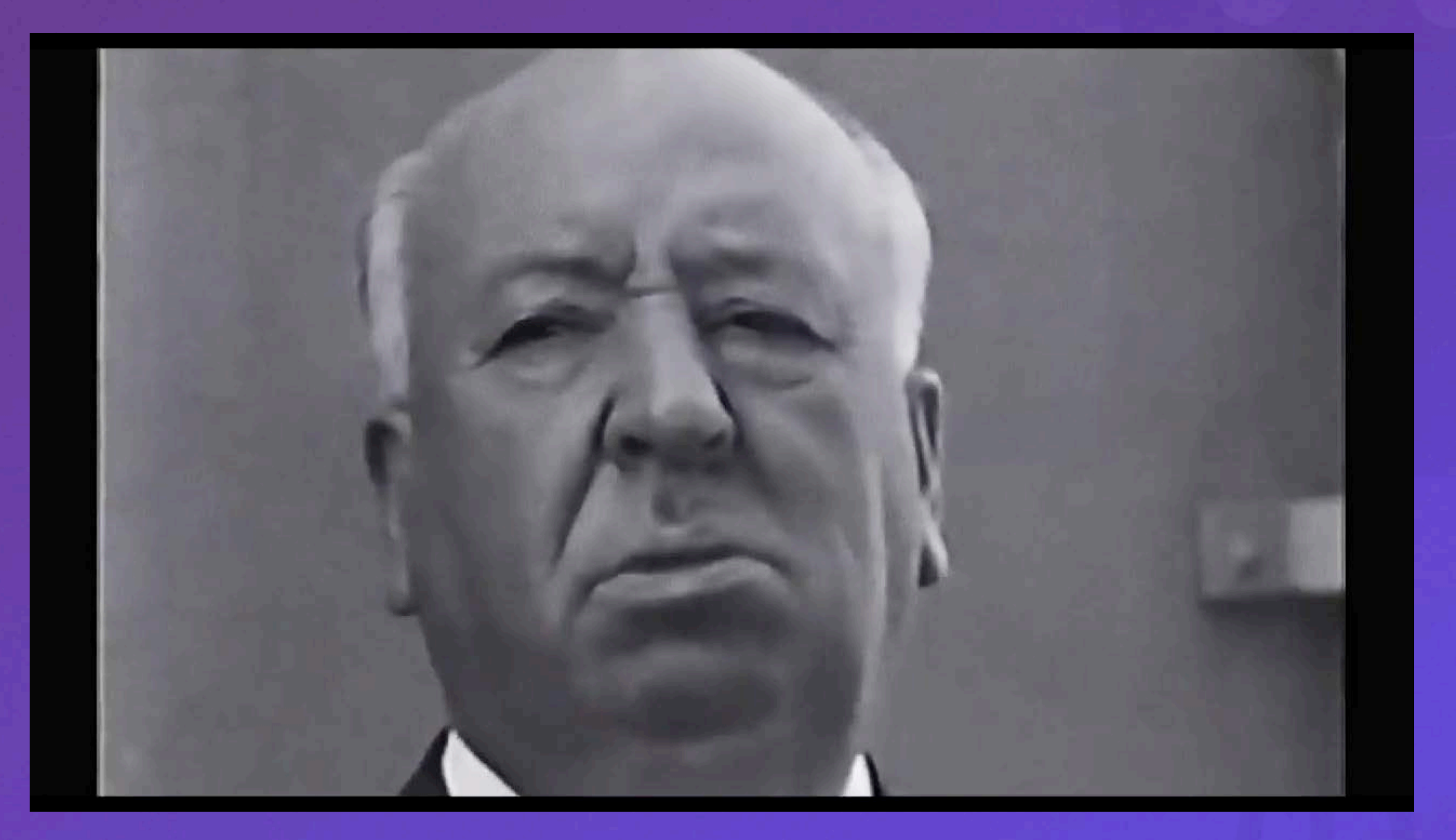

WERKEN MET DE COMPUTER Het videobestand heeft o.a. een; • Pad • Bestandsnaam • Extensie • Resolutie • Grootte • Gegevenssnelheid

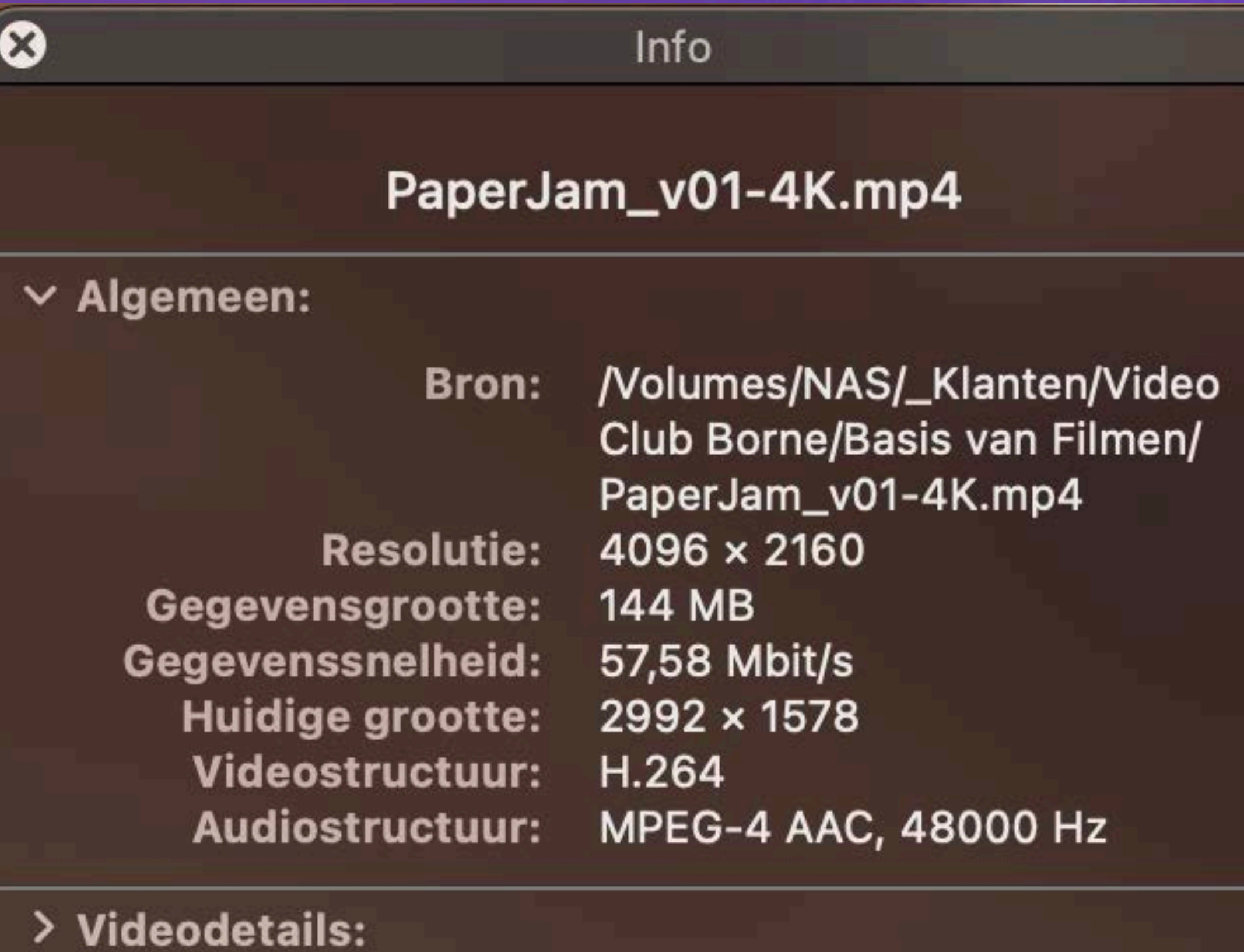

> Audiodetails:

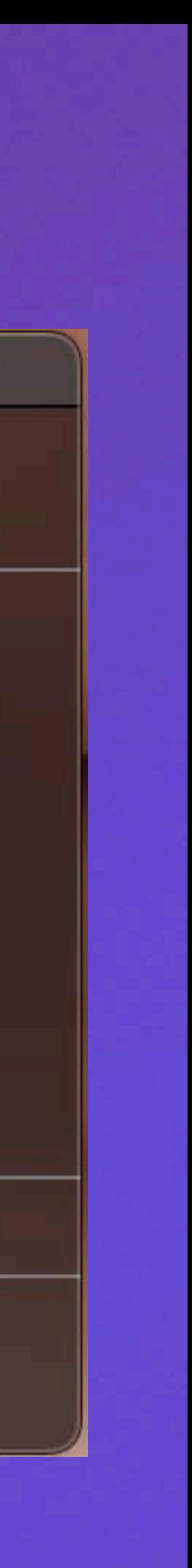

# WERKEN MET DE COMPUTER Montage programma gebruikt deze bestanden

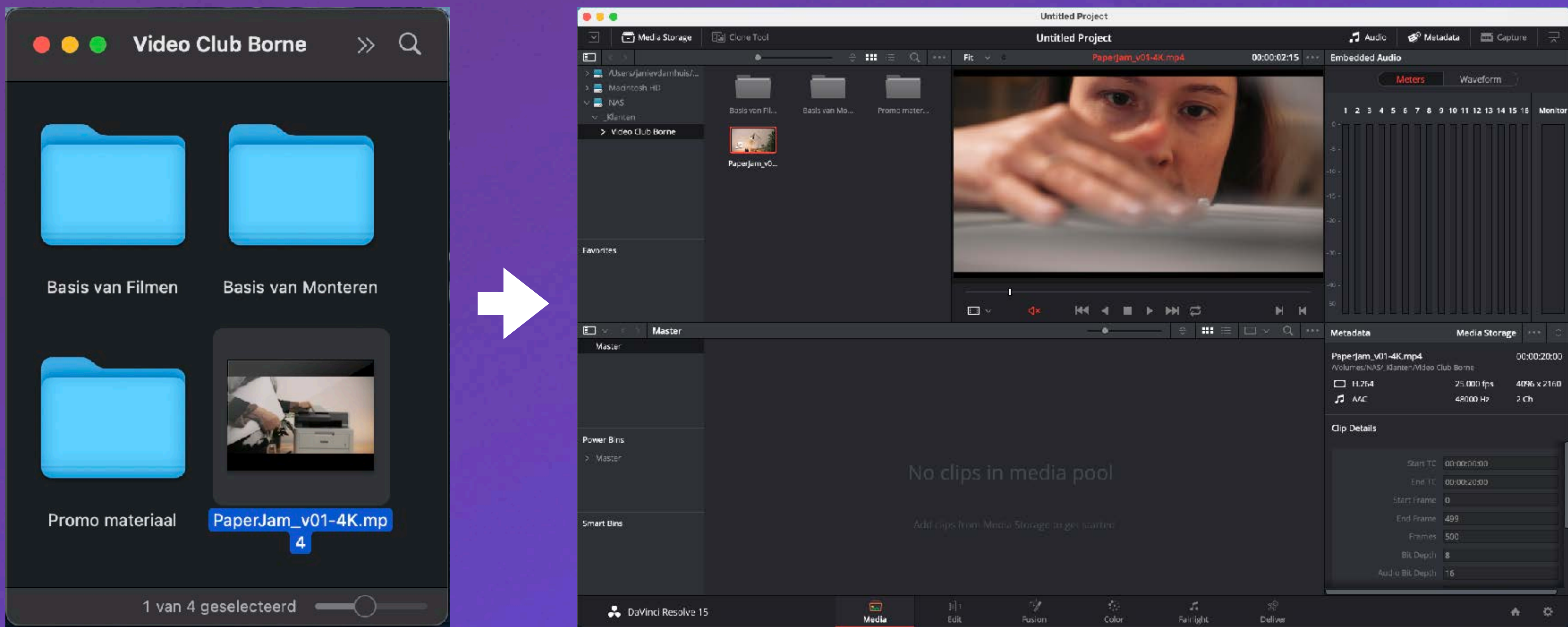

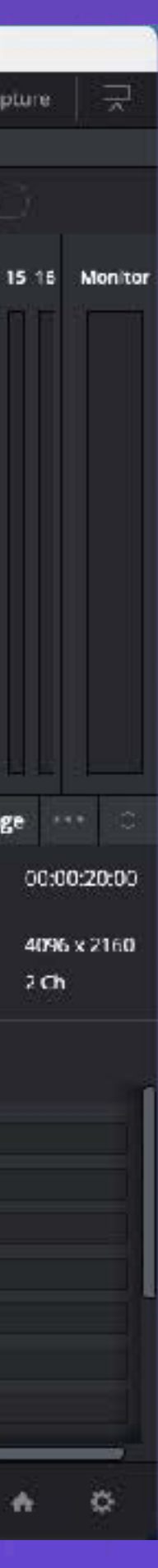

WERKEN MET DE COMPUTER Goede bestandsbeheer is dus cruciaal! • Bestanden op vaste plek op PC zetten • Back-uppen! • Kaartje wel of niet leeg? • Bestandsnamen wijzigen? • Mappenstructuur

## WERKEN MET DE COMPUTER

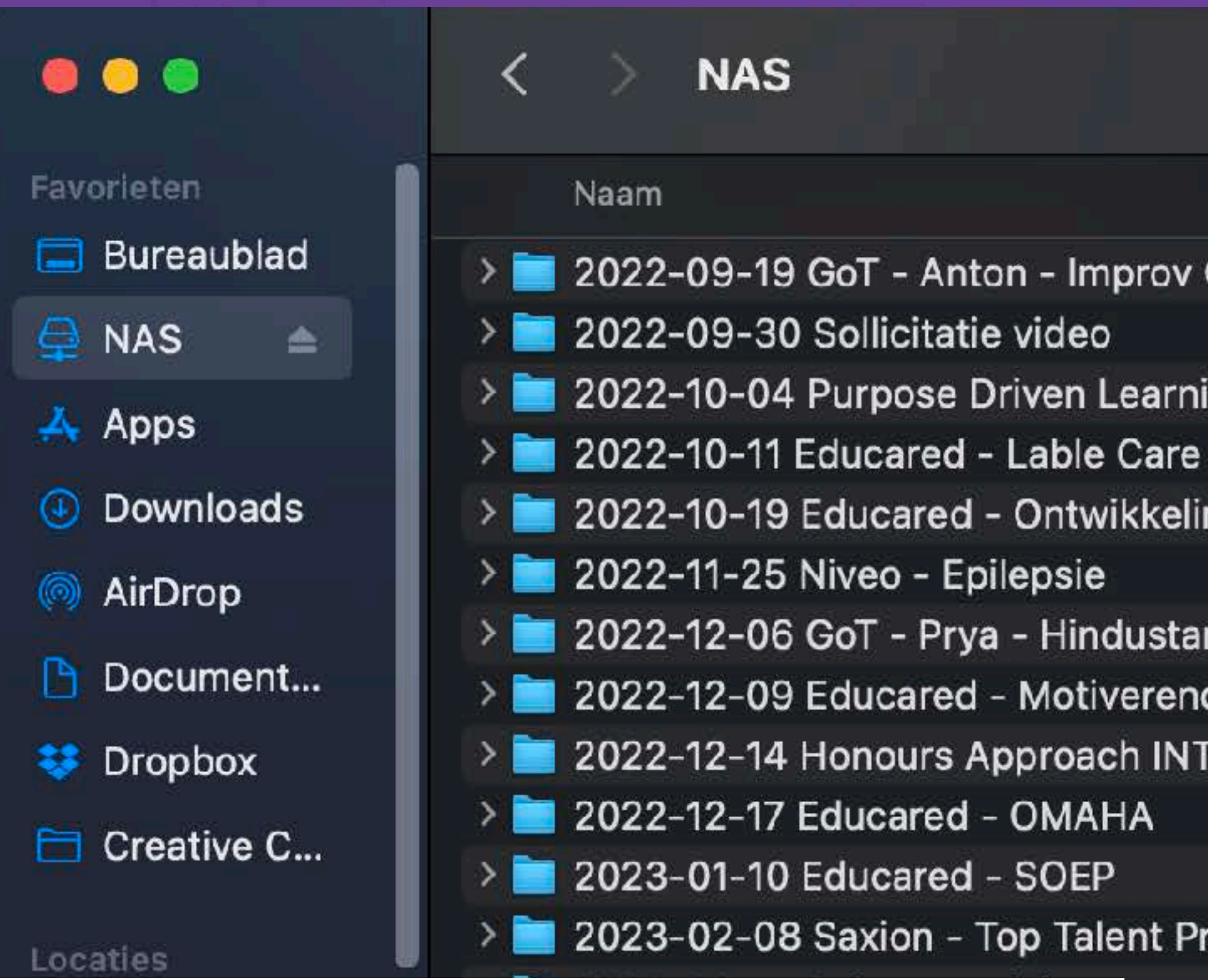

## 3-2-1 Backup Rule

Maintain at least 3 copies of your data

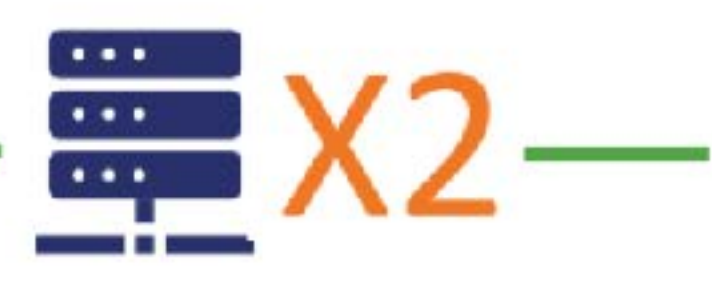

Keep 2 copies stored at separate locations **CARD VIT** 

Store at least 1 copy at an off-site location

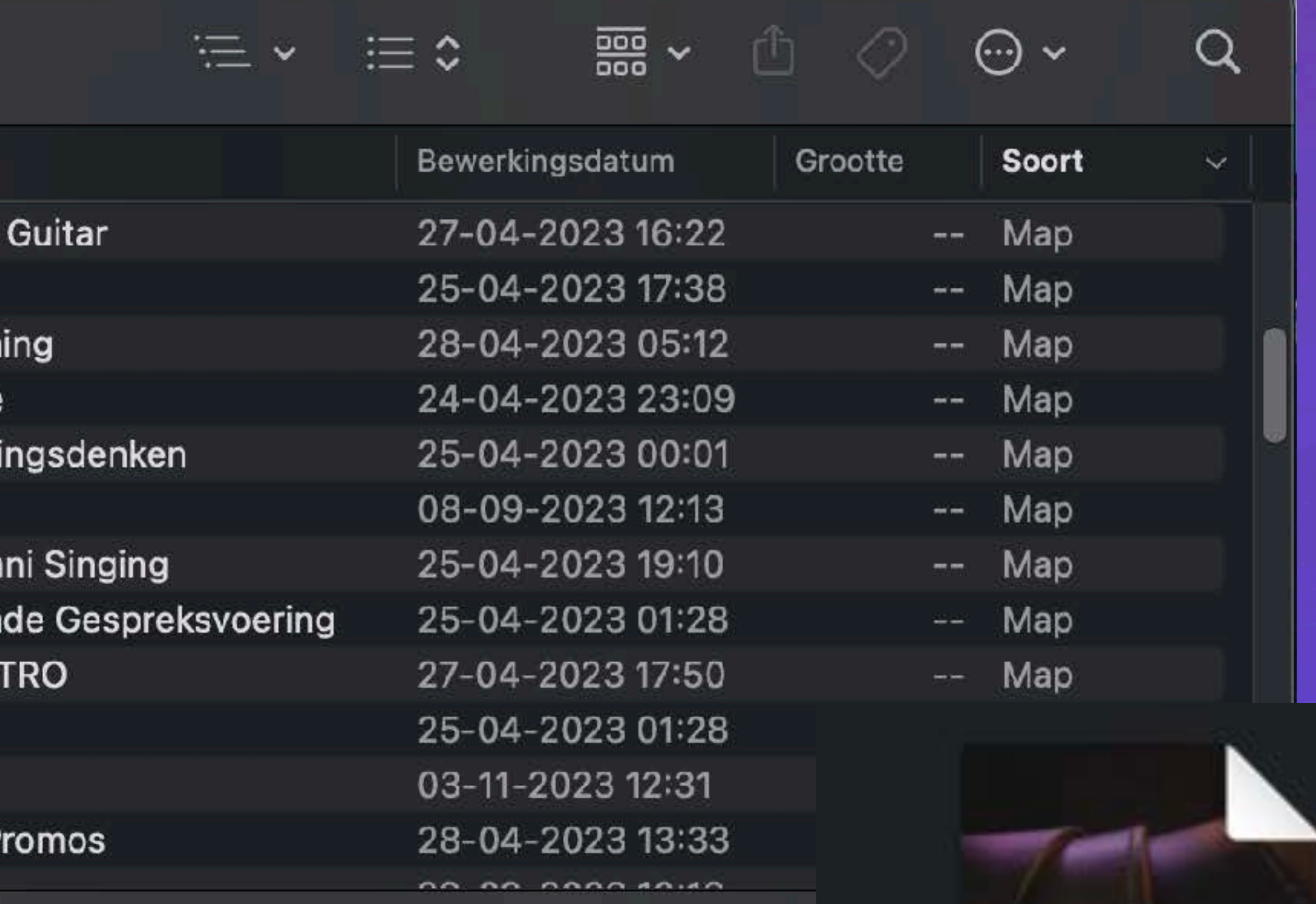

93 onderdelen, 6,84 TB beschikbaar

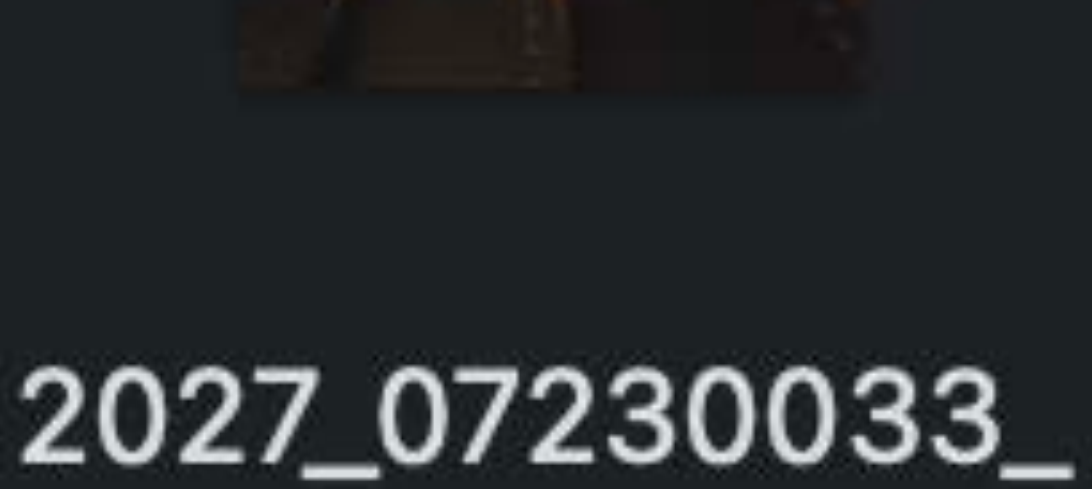

C052.braw

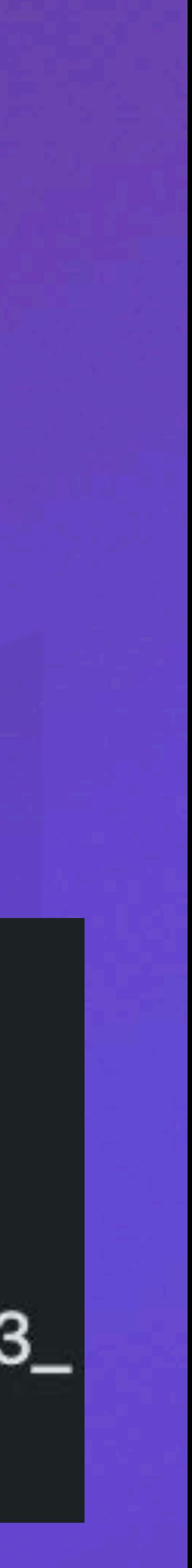

WERKEN MET DE COMPUTER Mappenstructuur • Persoonlijk • Duidelijk • Datum helpt • Consistent • Werk netjes • Wees kritisch

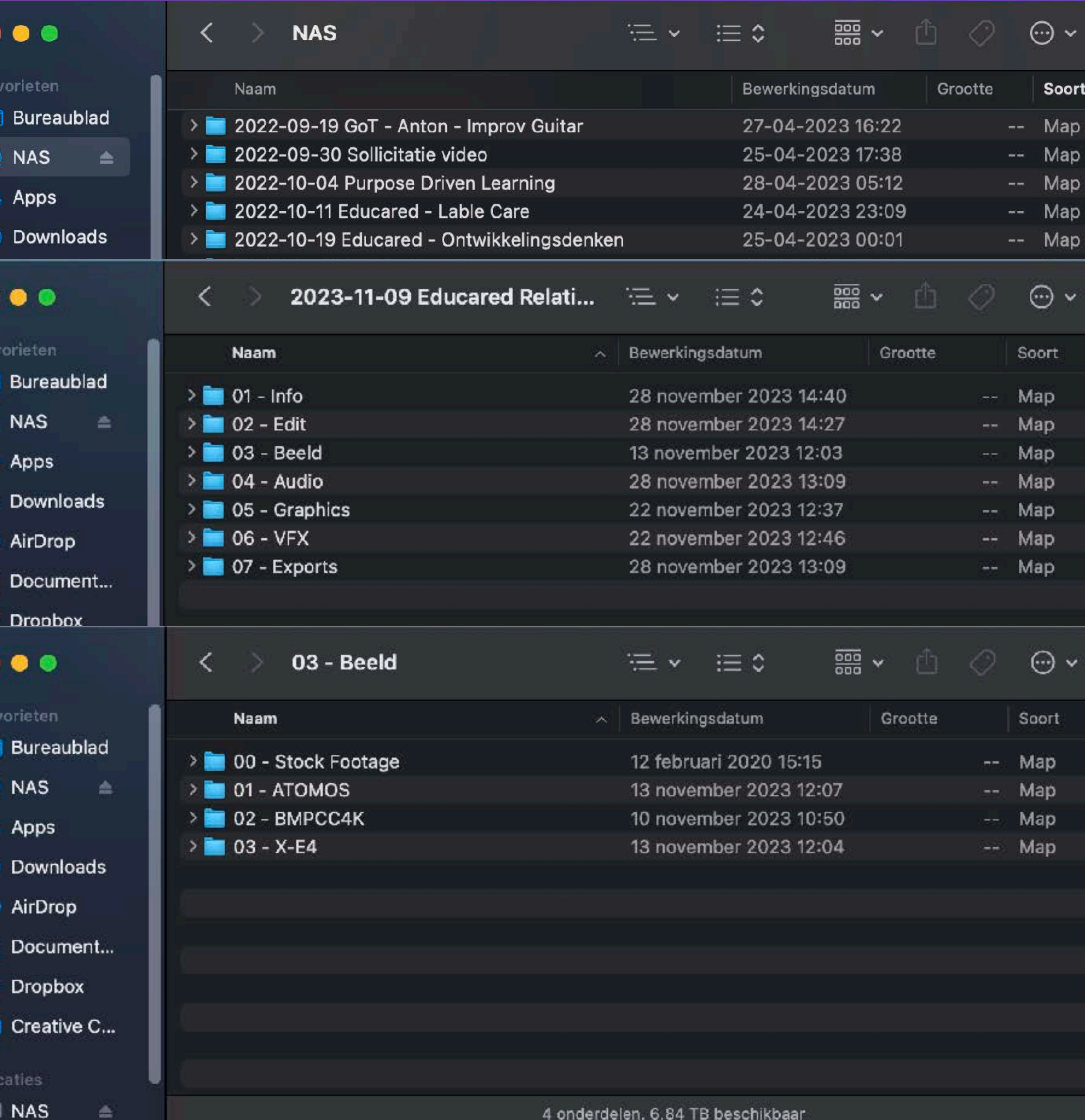

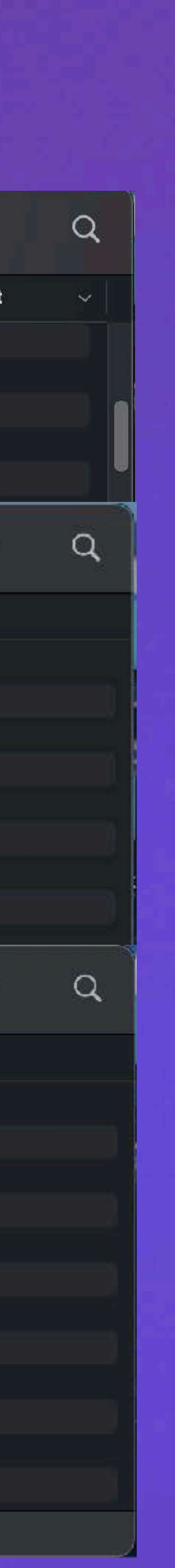

## Werken met de computer

Spotten • Organisatie • Materiaal selectie • Impressie

## WERK NIET DESTRUCTIEF!

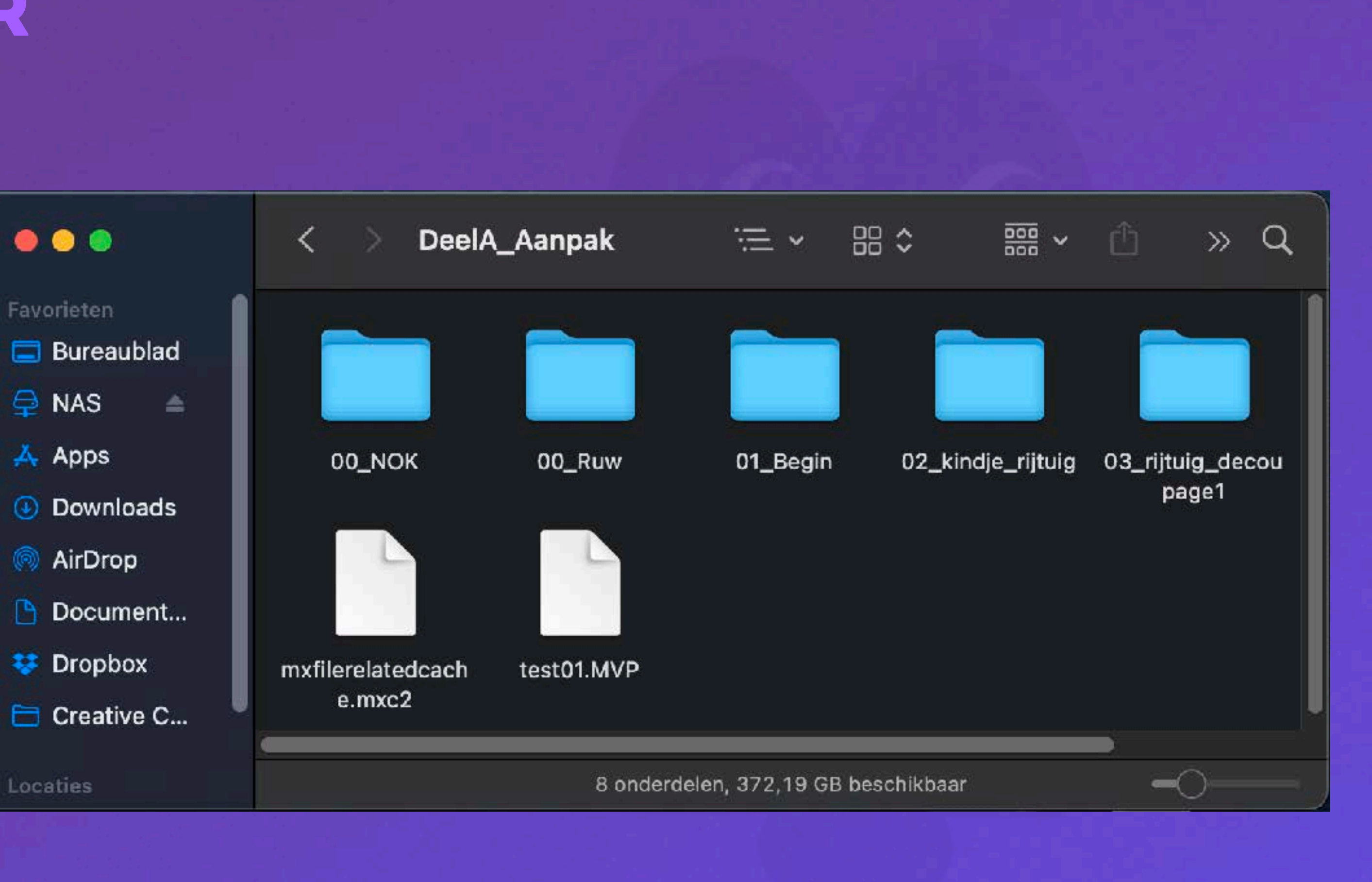

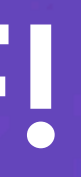

Het montage programma Verschillende programma's • Premiere Pro • Davinci Resolve • Final Cut • AVID • Magix • iMovie • Windows Movie Maker

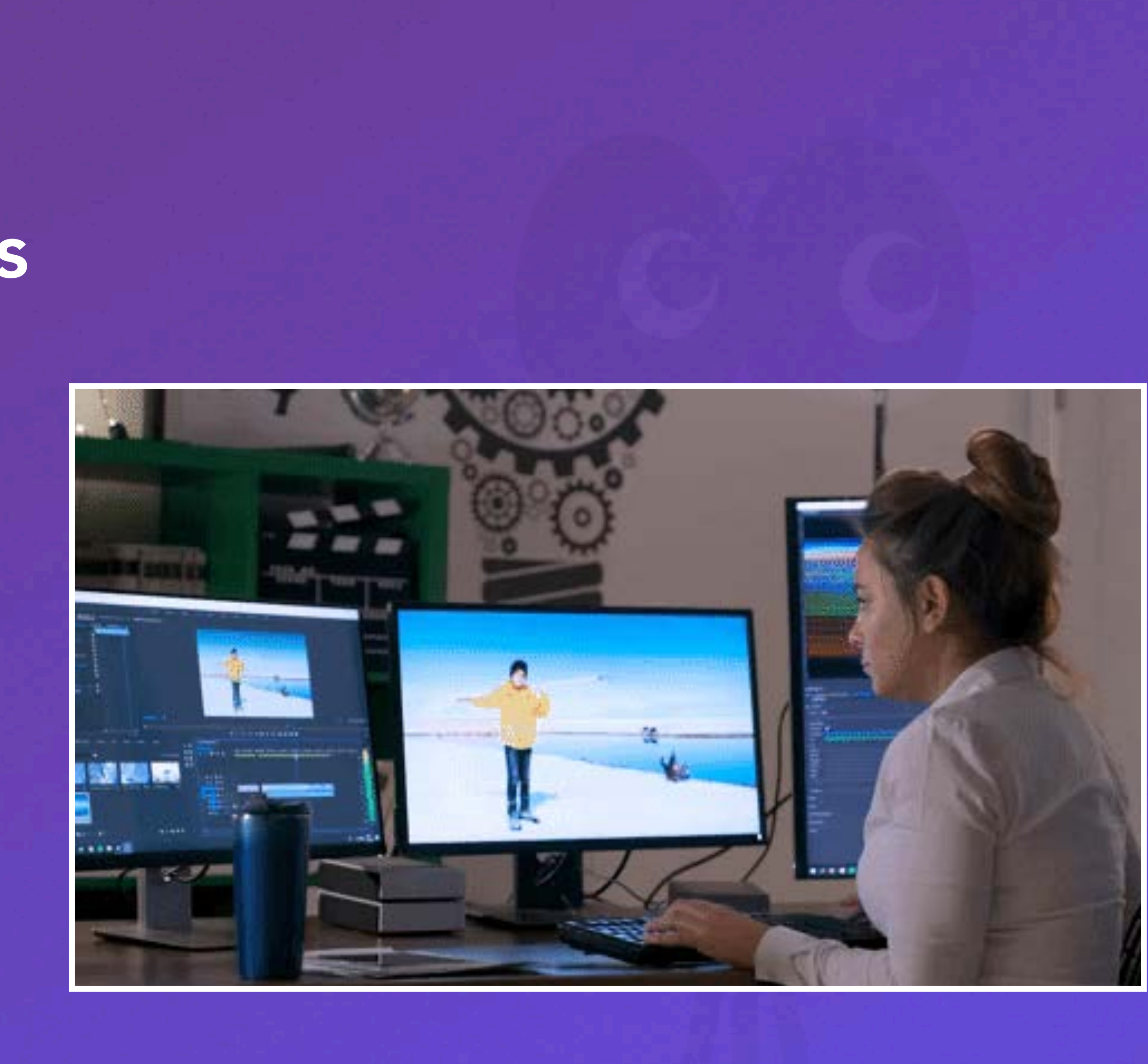

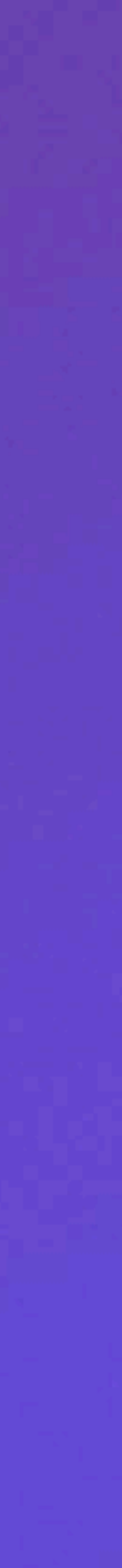

Het montage programma Ken je programma • Importeren • Monitor • Tijdlijn • Tools • Effecten • Opslaan en Exporteren

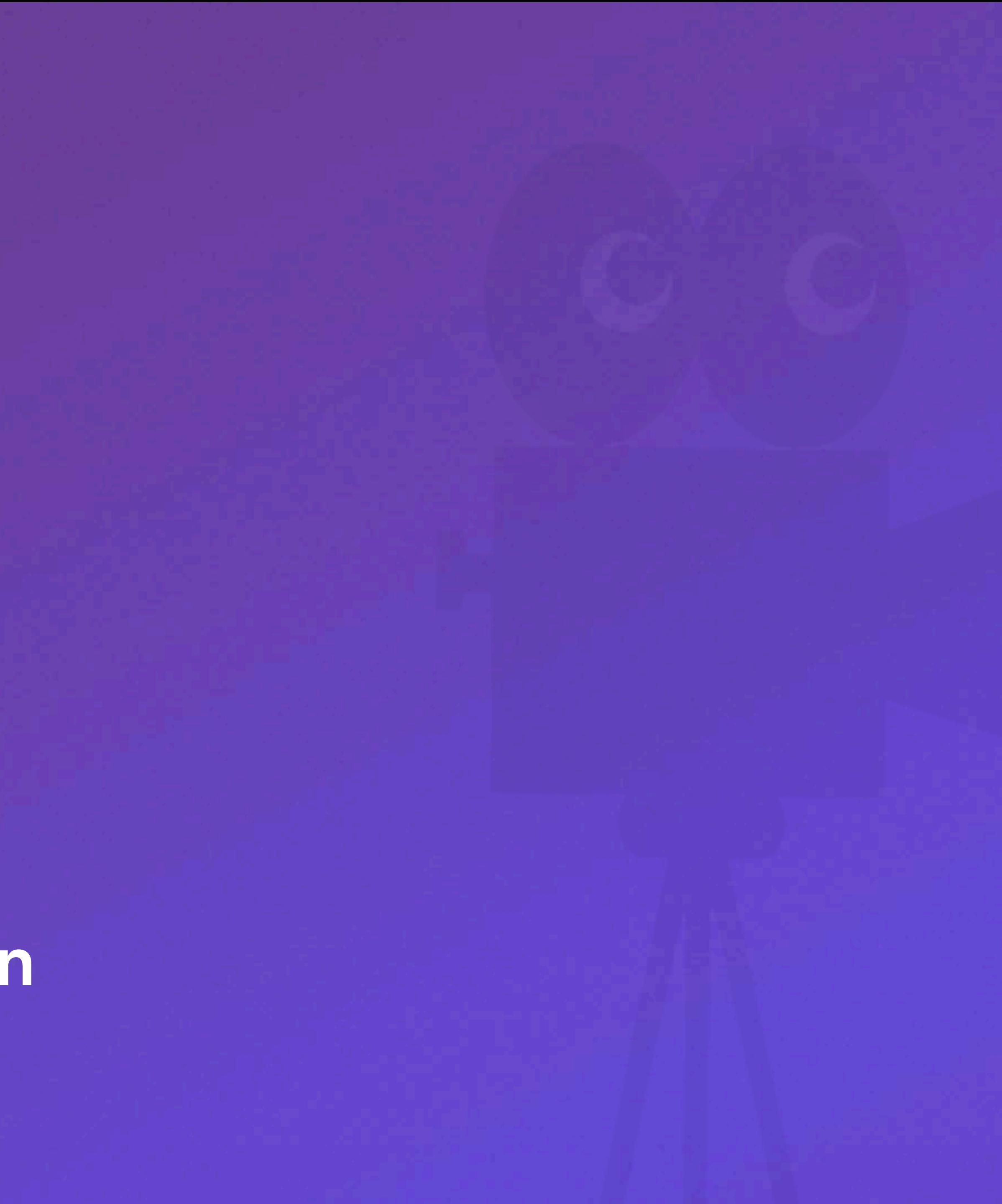

TIPS Help mijn computer is traag! • CPU (rekenmachine) Zorgt ervoor hoe snel iets gebeurt. • RAM (onthoud) Zorgt ervoor dat meerdere berekeningen tegelijk gedaan kunnen worden. • HDD/SSD (slaat op) Waar bestanden gelezen en geschreven op worden. • GPU (videokaart) Voor specifieke berekeningen.

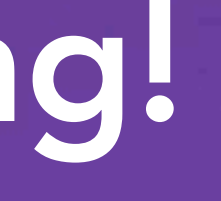

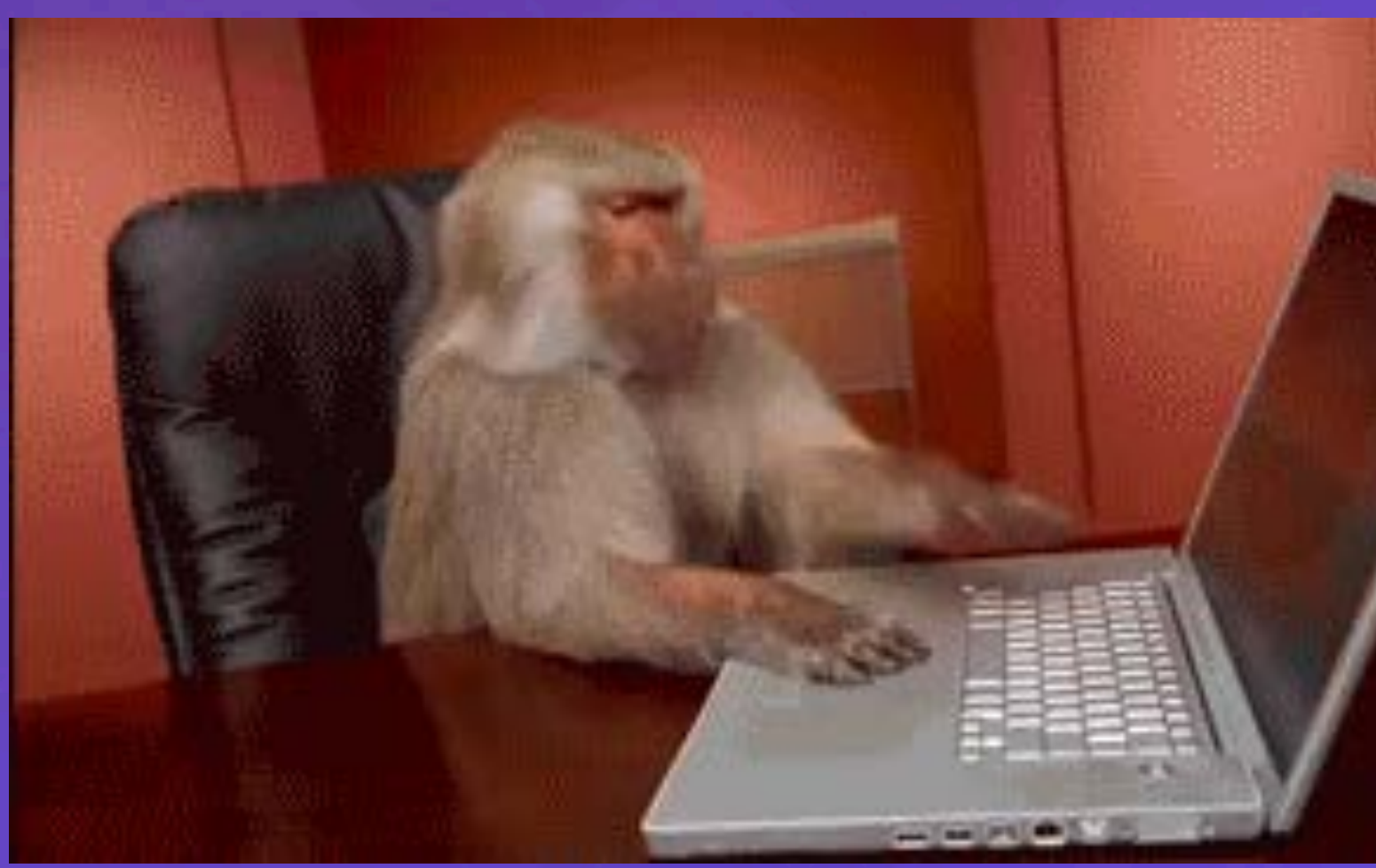

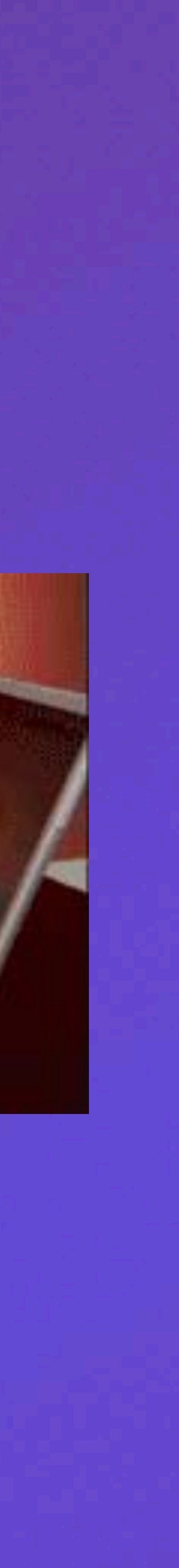

### TIPS

## Bottleneck zoeken

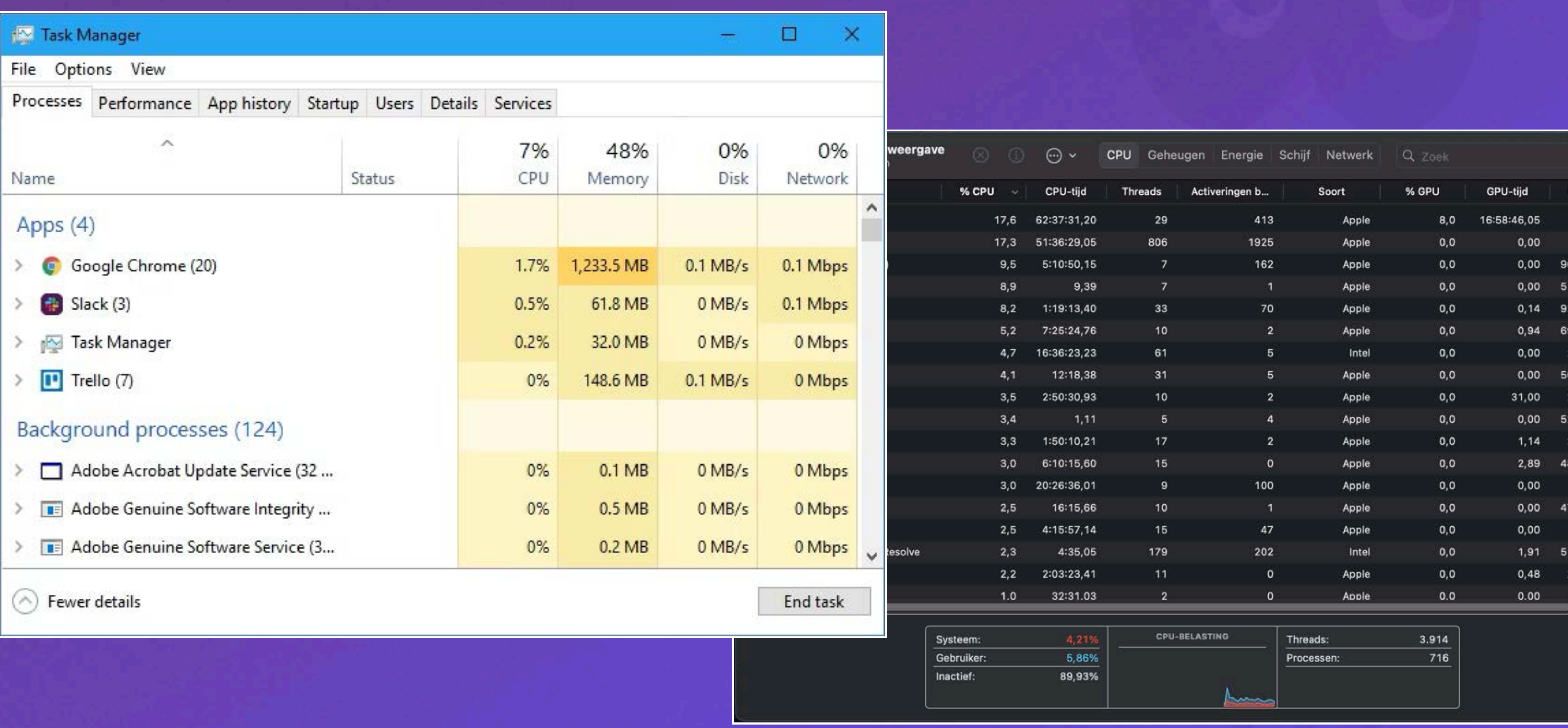

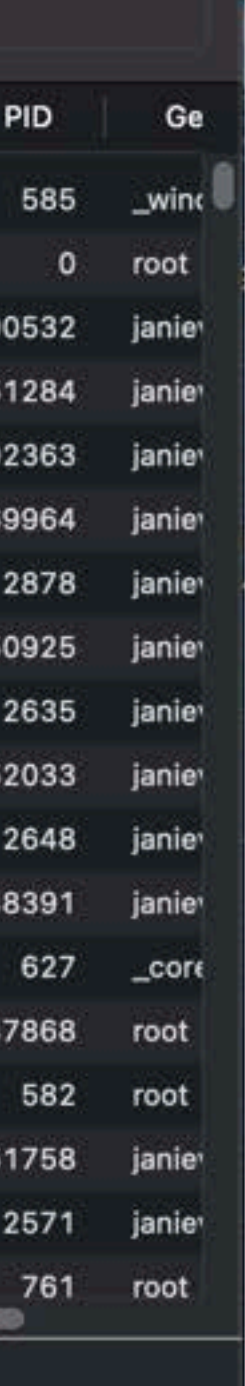

### TIPS

Kabels als bottleneck? • USB A (mini, micro), B (mini, micro), C staat voor vorm • USB 2.0, 3.0, 3.1, 3.2 staat voor de snelheid • Lighting en Thunderbolt 3.0, 4.0 etc.

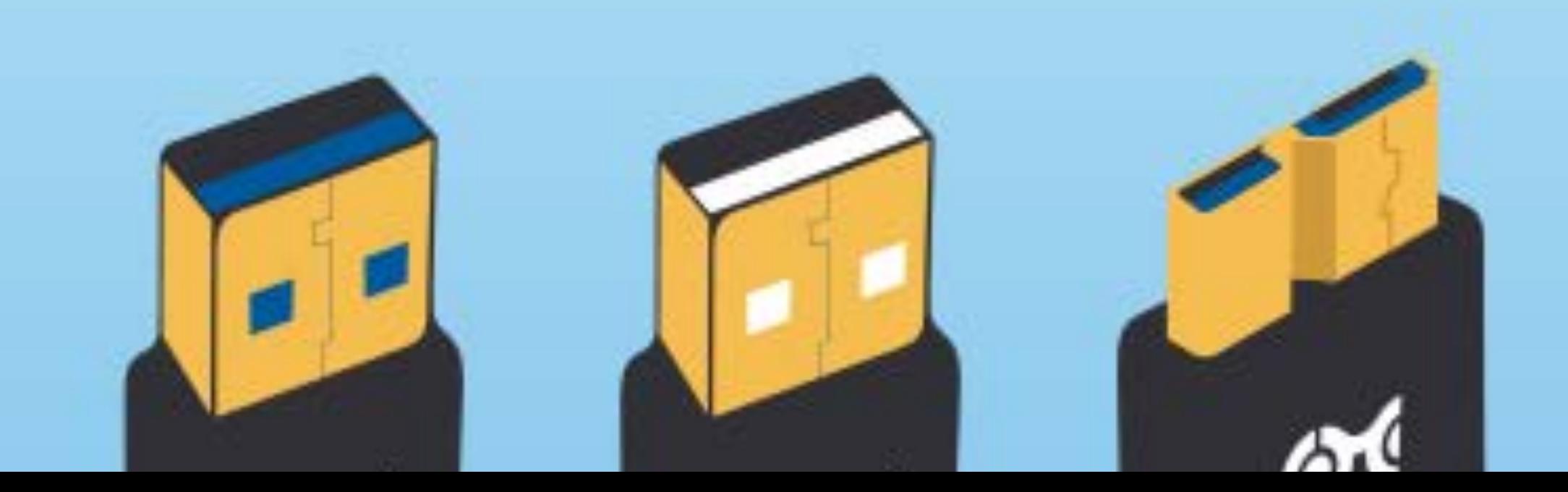

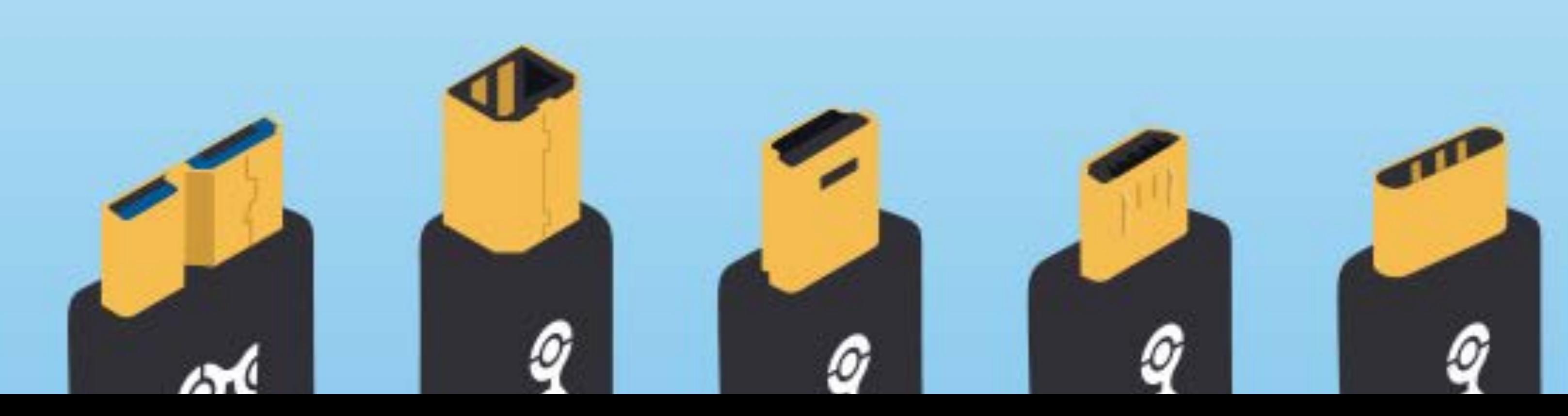

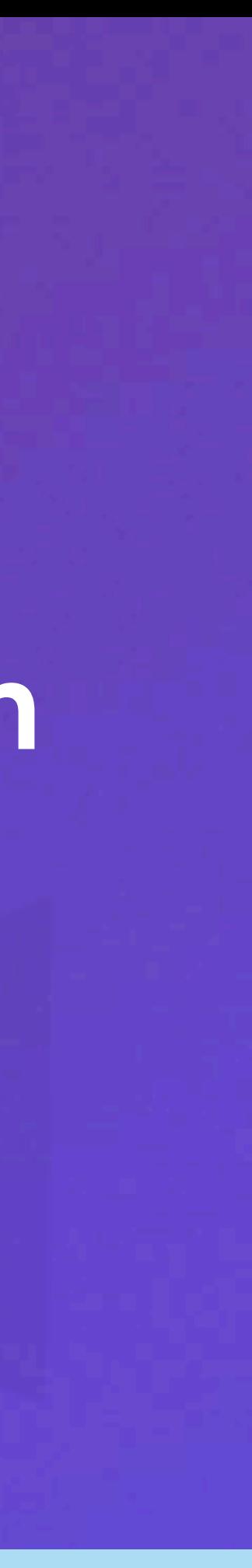

### TIPS

Oorzaak in je videobestanden? • HD vs 4K • Beelden per seconden (24, 25, 50, 100 etc.) • Resolutie in montageprogramma • Special Effects • Gegevenssnelheid (20Mb/s vs 200Mb/s) • Bestandstypes/Extensies/Codecs

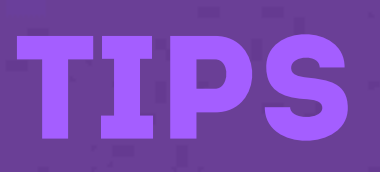

## Inter- en Intraframe compressie

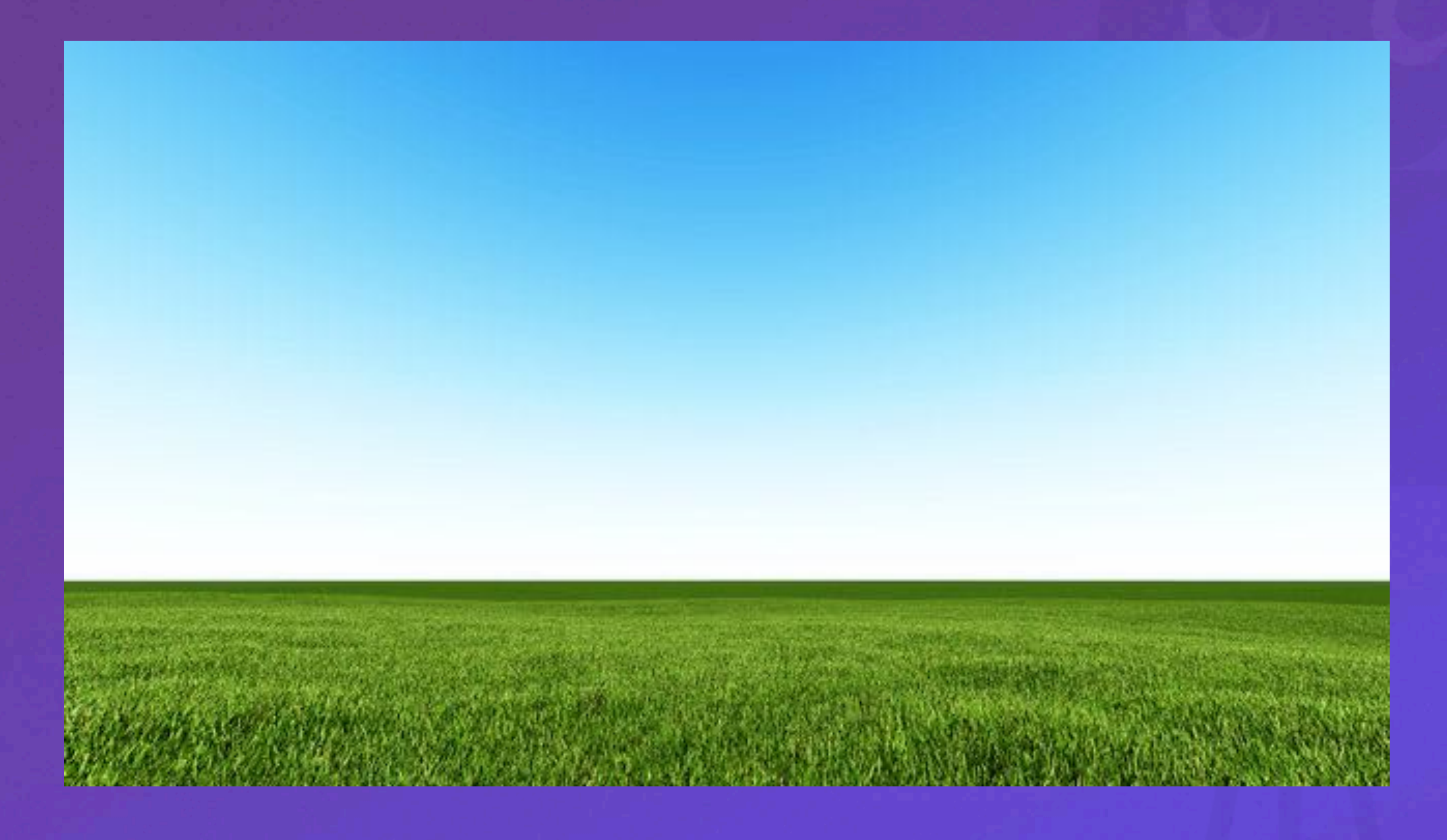

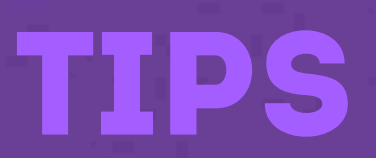

### MJPEG, ProRes, DNxHD, DNG

MP4 (h264, h265), AVCHD, XAVC

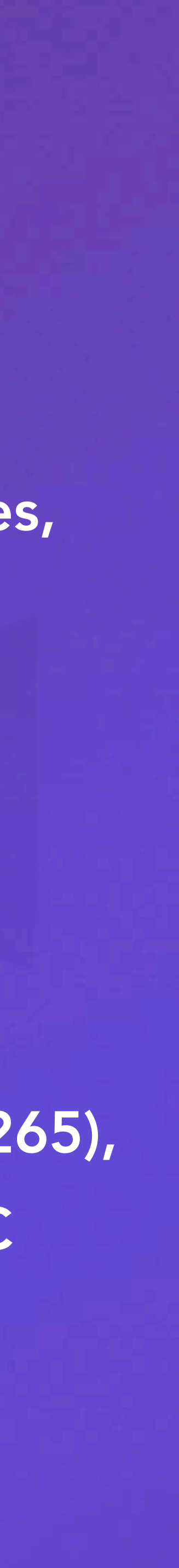

## Inter- en Intraframe compressie

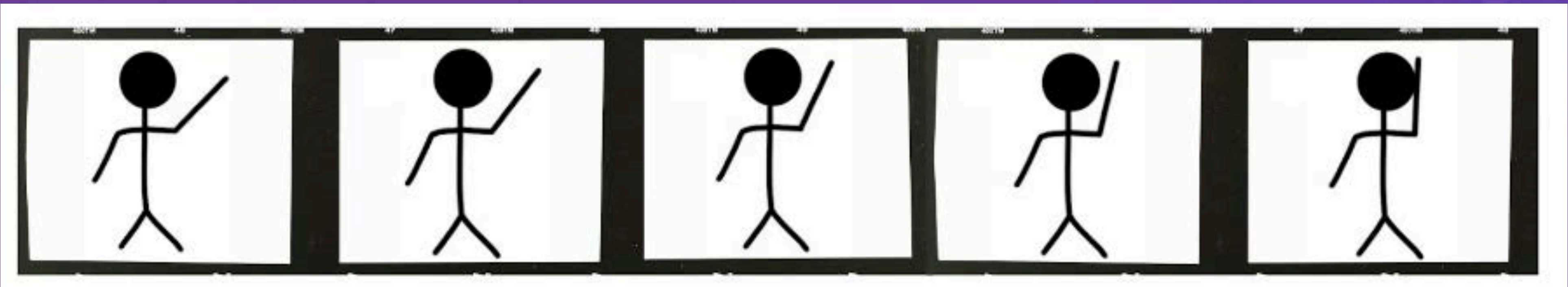

### **Intraframe Compression**

Every frame is encoded individually

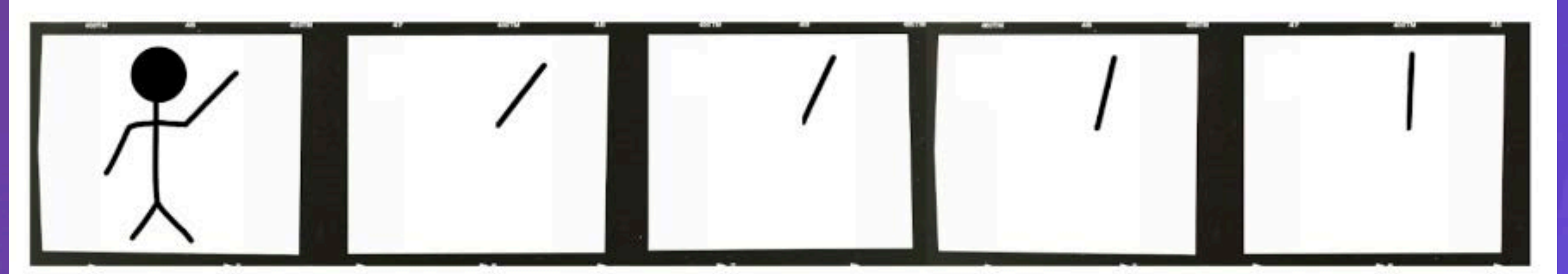

### **Interframe Compression**

Only the differences between frames are encoded

### Tips

## Inter- en Intraframe compressie

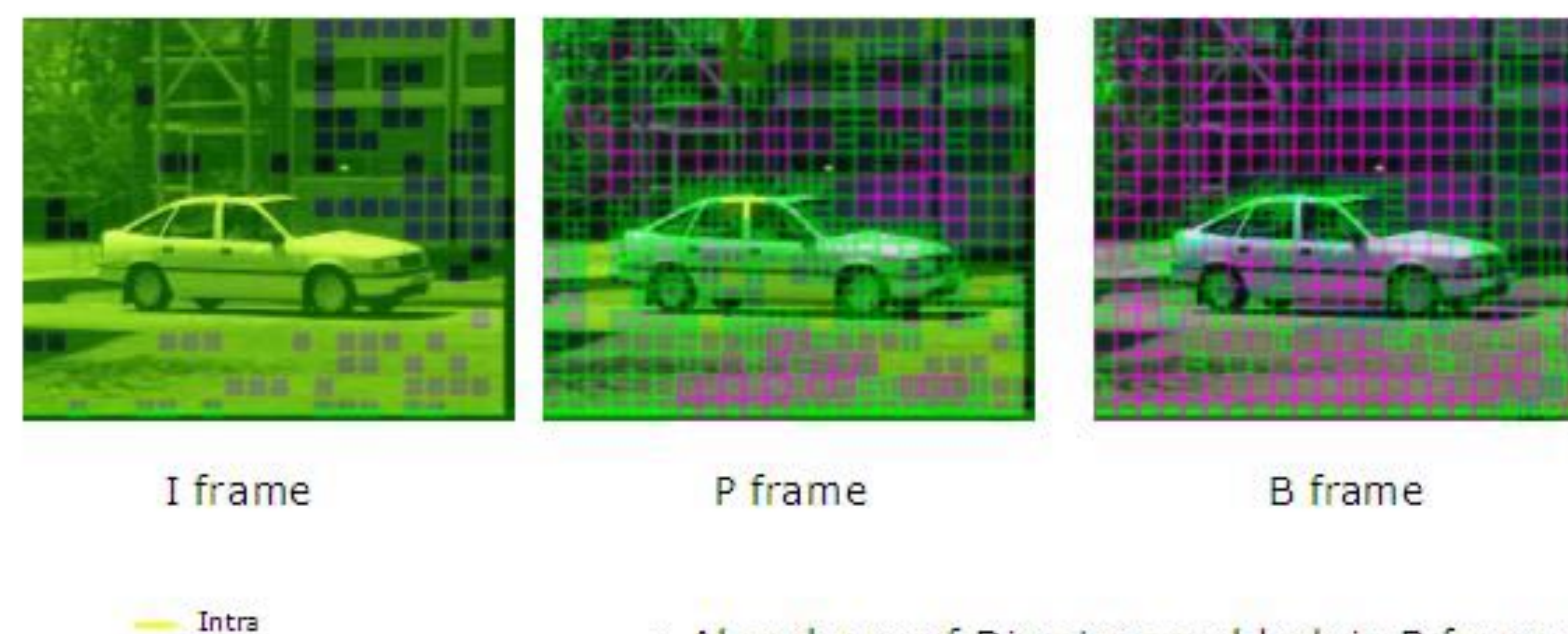

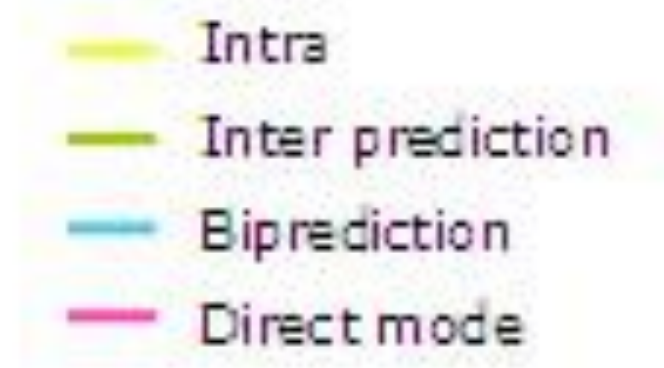

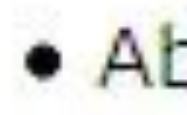

### . Abundance of Direct macroblock in B frames

# Tips Proxies • Tijdelijke videobestanden in resolutie en bestandstype naar keuze!

**4K Mp4'tje**

Camera neemt op in

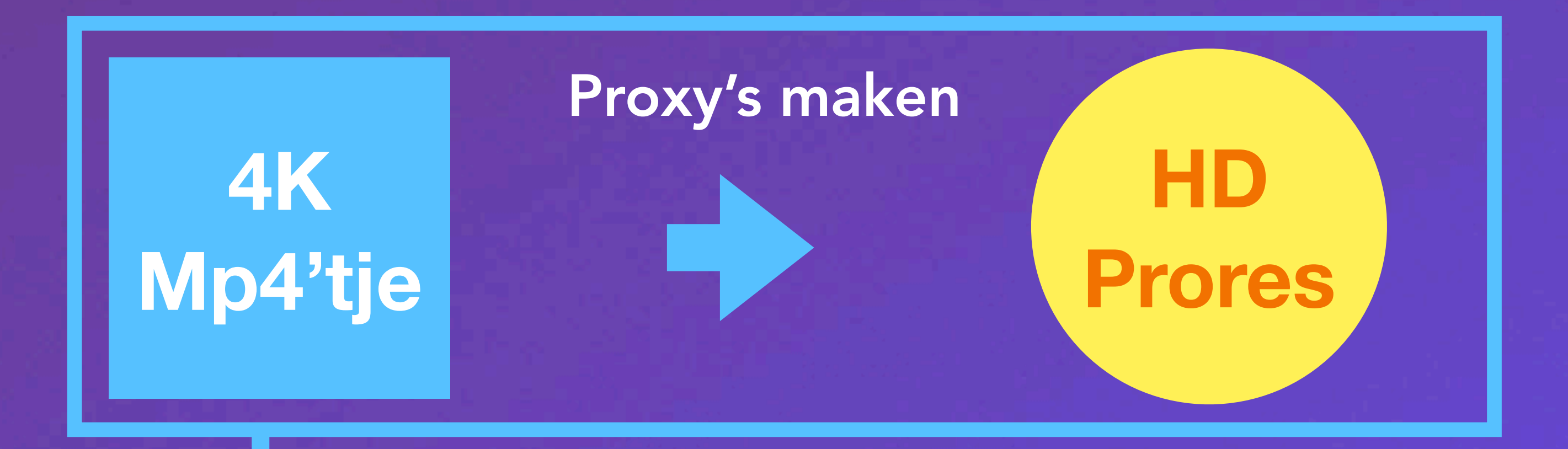

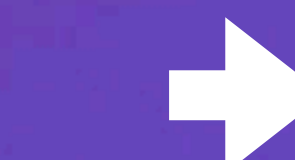

### Monteren in Exporteren

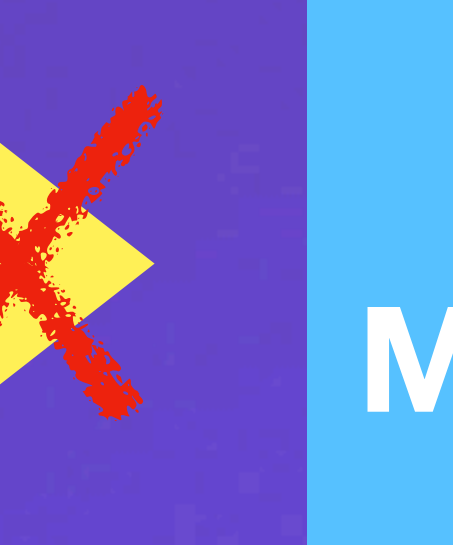

**of wat anders**

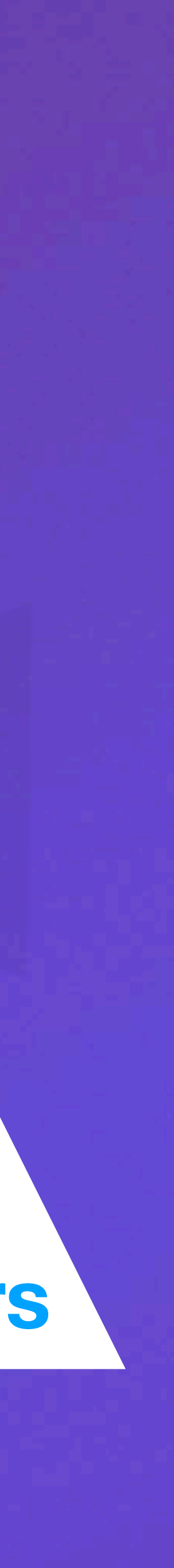

## Dat was 'm

## Vragen?

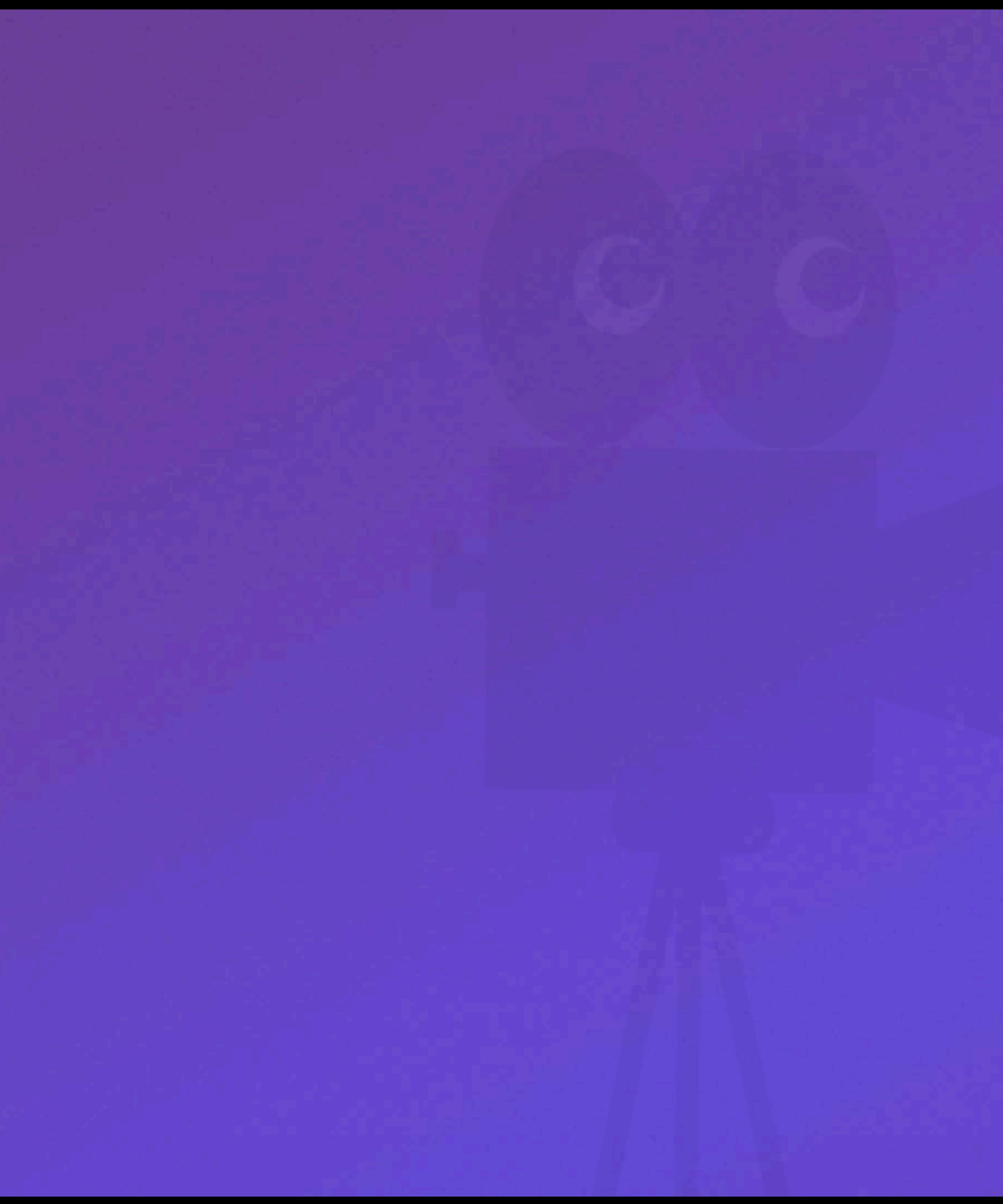